## **Computer Tips** Brought to you by **Michael's Computer Services Michael's Computer Services**

## **Steps in Windows 7—Part 1**

 For the benefit of our readers, in this and a few following articles, we will be giving you steps in how to do common tasks in Windows 7.

 Windows 7 is the latest operating system from Microsoft, and from my experience (over 2 years), I must say it is the most stable and user-friendly system since Windows XP. While there are different versions within Windows 7, such as Home Edition, Professional Edition, and Windows 7 Ultimate, the basic tasks we will be covering in these articles will apply to any version of Windows 7.

 So lets get started. In this article we will explore turning on your computer which runs Windows 7, and turning it off again.

 Your brand new computer has arrived, and you excitedly begin setting it up in the corner of your living room. You sort out all the cables, and plug in the monitor, keyboard and mouse. You locate your surge protected 6 plug power board, and push all the power cables in. That sorted, you flick the switch at the wall. What's next?

 On the front of your computer case, you locate the power button, and push it. The computer springs to life, lights glowing, fans whirring, and your monitor shows the pretty logo of your computer manufacturer. Pretty soon this disappears, and a single 'Starting Windows' notice appears with the animated 4 colour 'Windows' logo. Next a black screen shows with a lone white arrow. Finally the blue 'Welcome' screen shows, which changes to your 'Windows 7' desktop, accompanied by the pretty 'Welcome to Windows' sounds. Once your desktop icons have loaded, you are ready to go.

 Windows 7's loading time has improved significantly from either Windows Vista or Windows XP; in fact, it is at least 30% faster.

 Now that you have successfully started your Windows 7 computer, lets turn it off. Windows 7 has a different shutdown process from Vista or XP. In the lower left of your screen, click the pretty blue Windows circle, and then click the Shut Down button. Windows 7 will now automatically shut down your computer. That's it!

 If you have a computer problem, or need to have your computer repaired, call our office on 4171 0981, or email us at info@mcsit.com.au.

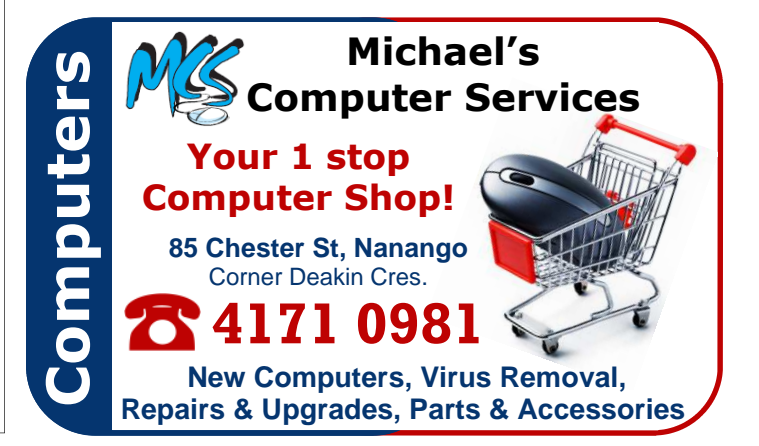